# manaba course 2.93 バージョンアップ

• 画像はイメージです。実際の画面やマニュアルとは異なる場合がございます。

• バージョンアップ項目によっては既にリリースさせて頂いている環境もございます。

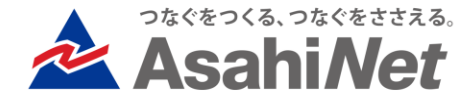

# INDEX

## ▶ 教員向け

- P.3 コースコンテンツ閲覧履歴ダウンロード
- ▶ P.4 レポート一括ダウンロード:1フォルダ直下にすべてのファイルを格納
- P.5 課題の管理画面でタイトル未設定時に(タイトル未設定)と表示する
- ▶ 教員/学生向け
	- ▶ P.6 プロジェクト:学生による取り下げの許可設定

## ▶ 学生向け

- ▶ P.7 オンライン入力レポート回答画面のプレビューボタンの名称を変更
- ▶ その他の変更・不具合修正
- manaba基本マニュアルの一部修正・追記詳細

<教員> コースコンテンツ閲覧履歴ダウンロード

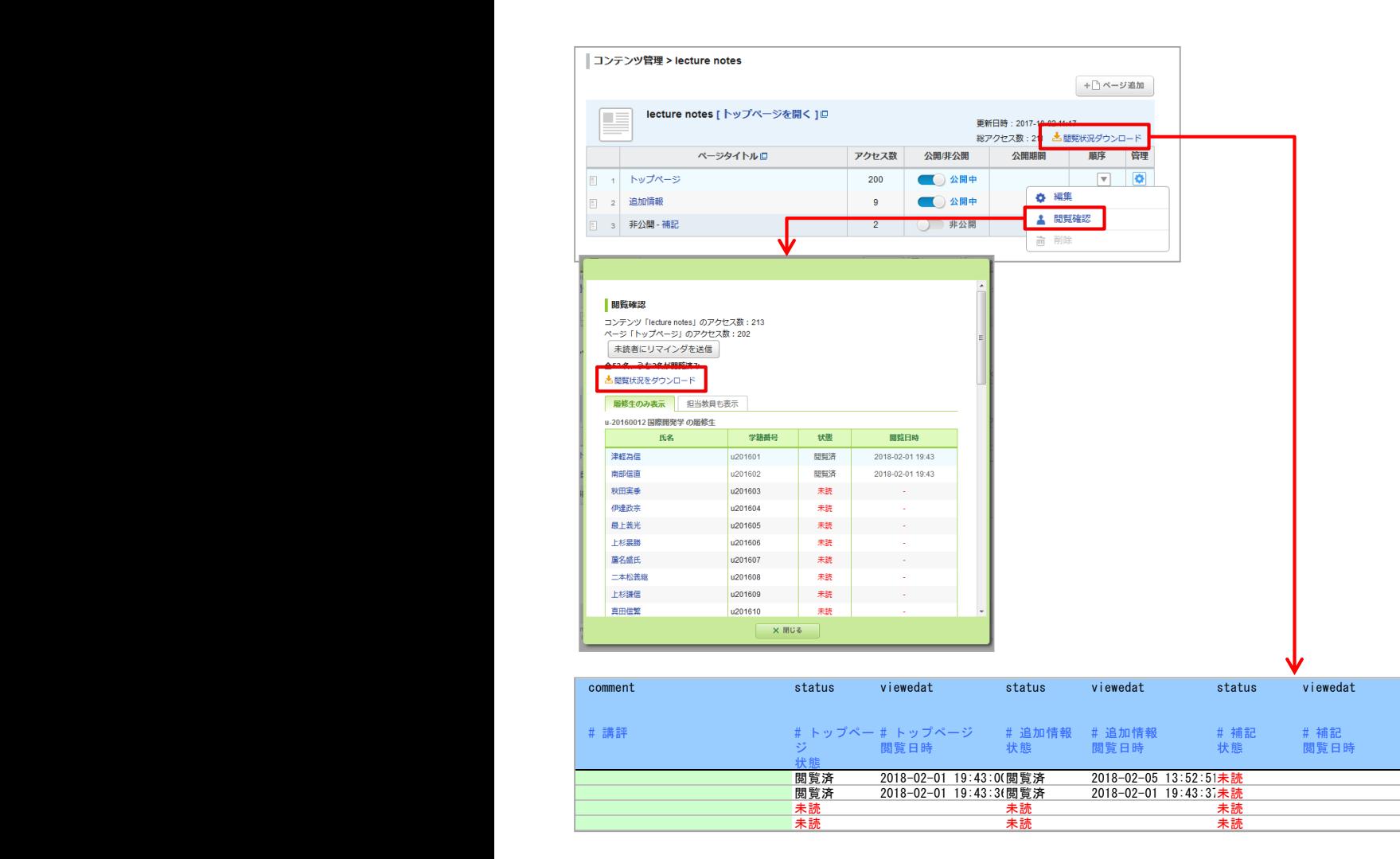

#### ◆概要

各コンテンツの管理画面に、「閲覧状況ダウ ンロード」リンクが表示され、学生の当該コン テンツ内の全ページの閲覧状況をダウンロー ドできるようになります。

閲覧確認パネルから、ページ単位の閲覧状 況をダウンロードすることも可能です。

※閲覧日時には、最初に閲覧した日時が表 示されます。

閲覧後にページが編集された場合、状態が 「更新後未読」になります。その後、改めて閲 覧された場合、閲覧日時が更新され、状態は 「閲覧済」になります。

### <教員> レポート一括ダウンロード:1フォルダ直下にすべてのファイルを格納

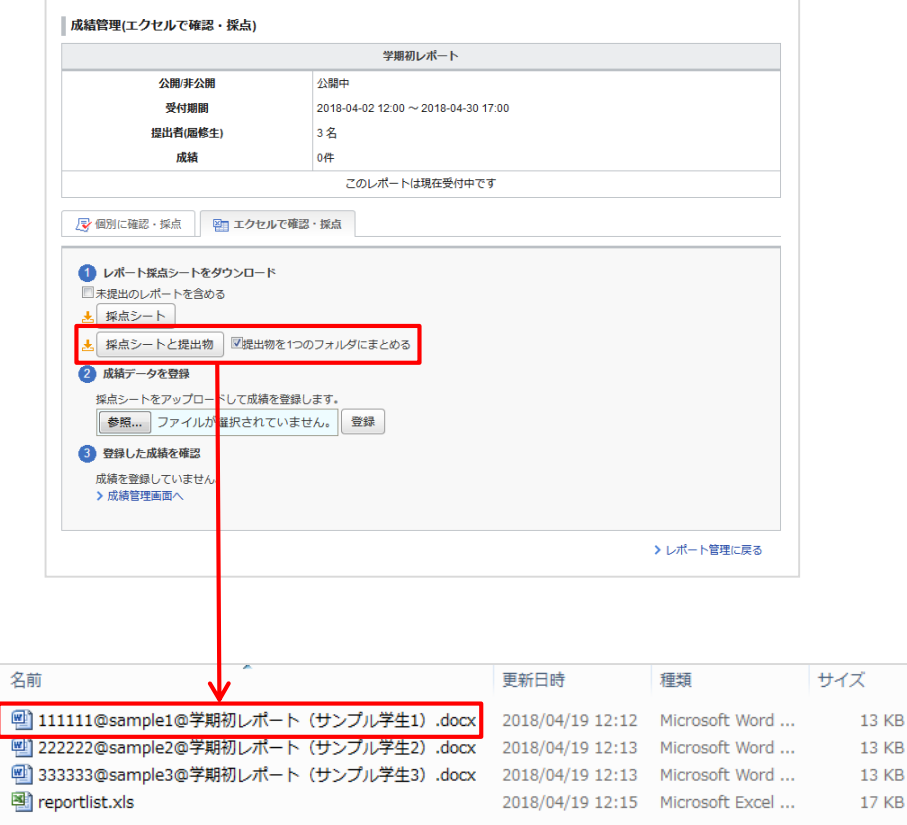

#### ◆概要

レポートの成績管理画面の採点シートと提出 物のダウンロードボタン右に「「提出物を1つの フォルダにまとめる」チェックを表示できるよう になります。

「提出物を1つのフォルダにまとめる」にチェッ クを入れたときに、1つのフォルダにすべての ファイルを格納して出力します。

チェックを入れない場合、これまで通り学生ご とのフォルダを生成します。

◆ダウンロードされるファイル名について

・ファイル送信レポートの場合

「学籍番号@ユーザID@提出したファイル名」 となります。

・オンライン入力レポートの場合

「学籍番号@ユーザID@report」となります。

(「report」の部分は固定)

※オンライン入力レポートは「提出ファイル」と してダウンロードしない場合は、採点シート上 で学生の提出したテキストを確認することがで きます。

### <教員> 課題の管理画面でタイトル未設定時に(タイトル未設定)と表示する

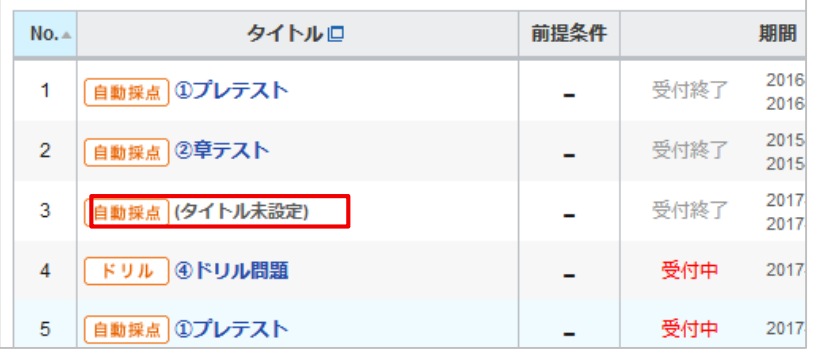

◆概要

・小テスト/ドリル

・アンケート

・レポート

・プロジェクト

・成績

においてタイトルが未設定の場合に

それぞれの管理画面でタイトル部分に

「(タイトル未設定)」と表示されるようになります。

◆注意点

あくまで教員がタイトル未設定に気づくことがで きるようにするためのものです。

学生の画面では今まで通り、タイトルは空欄で 表示されます。

### <教員・学生> プロジェクト:学生による取り下げの許可設定

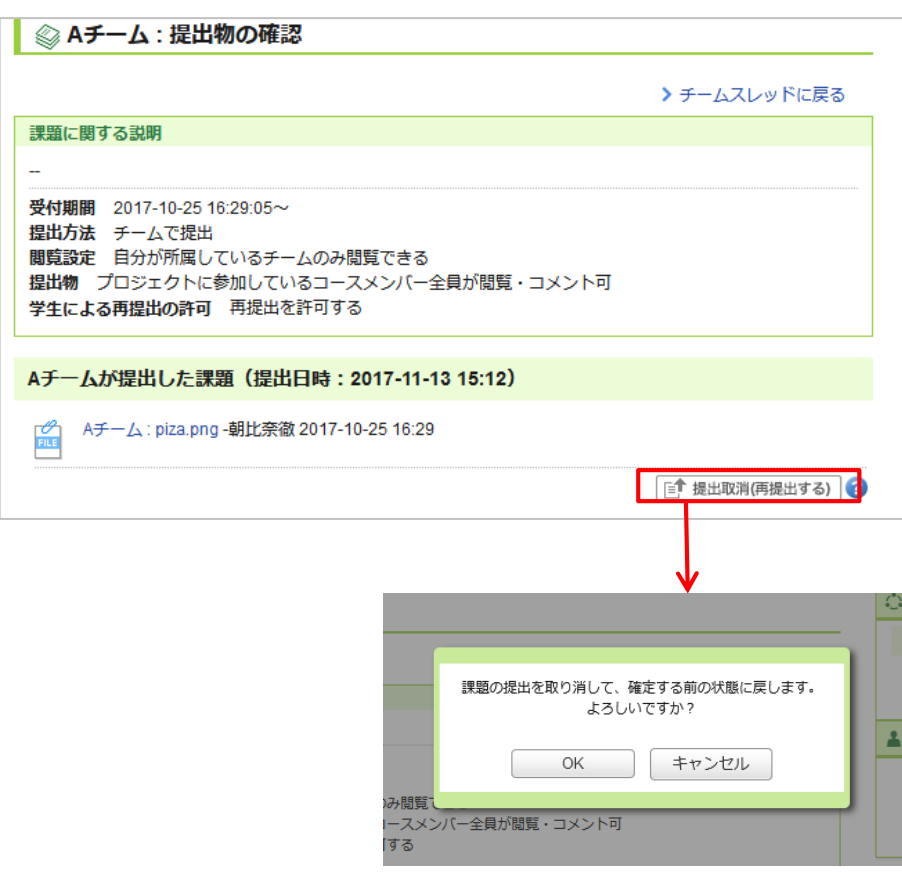

#### ◆概要

プロジェクト課題でも、学生が提出後に再提出でき るようになります。

#### レポートと同様に

教員がプロジェクト課題作成・編集時に

「学生による再提出の許可」の項目の

「再提出を許可する」を選択することで、

課題の受付期間内に学生は自分のチームの提出 したファイルを取り下げて、提出確定前の状態に戻 すことができます。 (※)

※取り下げ可能なユーザは以下の通りです。

・個人で提出する課題 → 提出者本人

・チームで提出する課題 → 提出者本人及び他の チームメンバー

#### ◆注意点

学生が取り消した場合、リマインダ受信設定で「新 規課題告知」を「受信する」に設定している担当教 員には、リマインダが送信されます。

### <学生> オンライン入力レポート回答画面のプレビューボタンの名称を変更

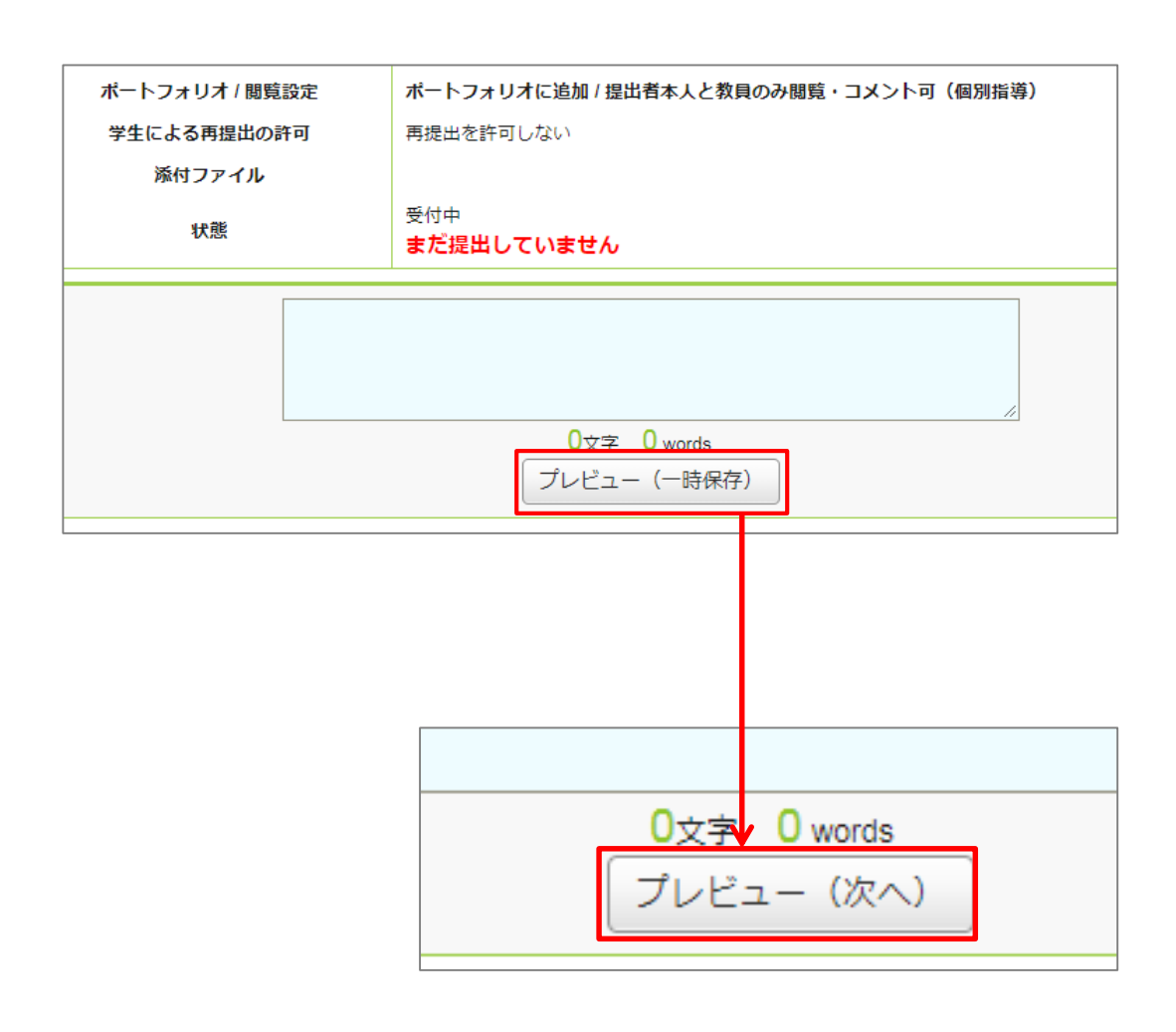

#### ◆概要

オンライン入力レポートの回答画面の、 プレビューボタンの名称を 「プレビュー(次へ)」に変更します。

#### ◆名称変更の背景

プレビューボタンの実際の仕様(※)とは 異なる印象をユーザに与えてしまうことを 避けるため、「一次保存」という語句の使用を 廃止します。

※プレビューボタンを押下すると、 次に編集画面を開くまでの間のみ、 入力したデータが保存されます。 ただし、プレビュー後に改めて編集画面を 開いた場合には、前述の一時保存データは 破棄されます。

そのため、再度プレビューを行わないで編集 画面を閉じてしまうと、当該レポートは 完全にデータ未入力の状態に戻ります。

### <その他の変更・不具合修正 >

- 小テストやアンケートの設問作成時に、リッチテキスト画面でURLを入力すると、 リンクが自動作成されるように変更。
- ▶ https化のため、manaba の一部マニュアルやファイルURLの変更。 ※現在のURLをブックマーク等をしていた場合、来年3月ごろに使用不可 になります。
- ▶ 細かい文言修正
- 「?」クリックで表示される簡易ヘルプの追加
- ▶ manaba基本マニュアルの一部修正・追記(P.9へ)

### <manaba基本マニュアルの一部修正・追記詳細>

◆教員基本機能マニュアル

▶ 掲示板「スレッドを作成する」

→スレッド作成時に、受信設定しているコースメンバーへリマインダが送信される旨を記載。ま た、スレッドを一度削除すると元に戻せない点を追記。

▶ 小テスト「問題を作成する」

→自由記入問題の「文字数カウンター」の仕様について追記。

▶ レポート「レポートを作成する」

→オンライン入力レポートの「文字数カウンター」の仕様について追記。

◆学生基本機能マニュアル

▶ ポートフォリオを確認する」

→ポートフォリオ画面の未読・既読・コメント有無の見方について追記。